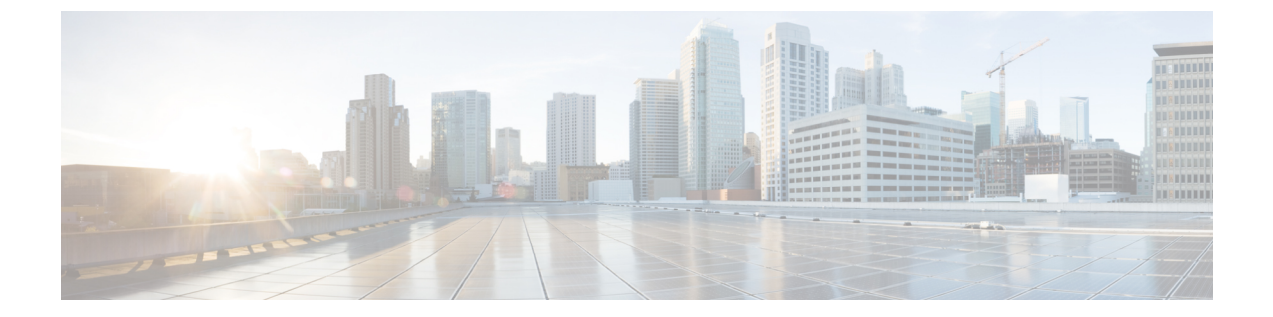

# 共有サービス

この章は、次の内容で構成されています。

- 共有レイヤ 3 Out (1 ページ)
- レイヤ 3 アウトからレイヤ 3 アウト内部 VRF への漏洩 (5 ページ)

## 共有レイヤ **3 Out**

共有レイヤ 3 アウトサイド ネットワーク(L3extOut)は、外部ネットワークへのルーテッド接続 を共有サービスとして提供します。L3extOut プロファイル(l3extInstP))EPG は、外部ネッ トワークへのルーテッド接続を提供します。これは、任意のテナント(*user*、common、infra、 mgmt.) の共有サービスとしてプロビジョニングできます。リリース 1.2(1x) より前では、この 設定は *user* テナントと common テナントでのみサポートされていました。任意のテナントの EPG が、13extInstP EPG がファブリック内のどこにプロビジョニングされているかには関係 なく、共有サービス コントラクトを使用してその 13extInstP EPG に接続できます。これによ り、外部ネットワークへのルーテッド接続のプロビジョニングが簡単になります。複数のテナ ントが、外部ネットワークへのルーテッド接続用に単一の l3extInstP EPG を共有できます。 l3extInstP EPG を共有すると、単一の共有 l3extInstP EPG を使用する EPG の数には関係なく スイッチ上で使用されるセッションは 1 つのみであるため、より効率的になります。

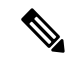

l3extInstP EPG 共有サービス コントラクトを使用するすべてのスイッチは、APIC 1.2 (1x) およびスイッチ 11.2 (1x) の各リリース以降で使用可能なハードウェアおよびソ フトウェアのサポートを必要とします。詳細については、「*Cisco APIC Management, Installation, Upgrade, and Downgrade Guide*」 とリリース ノート ドキュメントを参照して ください。 (注)

次の図は、共有 l3extInstP EPG 用に設定された主なポリシー モデル オブジェクトを示してい ます。

#### 図 **<sup>1</sup> :** 共有レイヤ **3 Out** ポリシー モデル

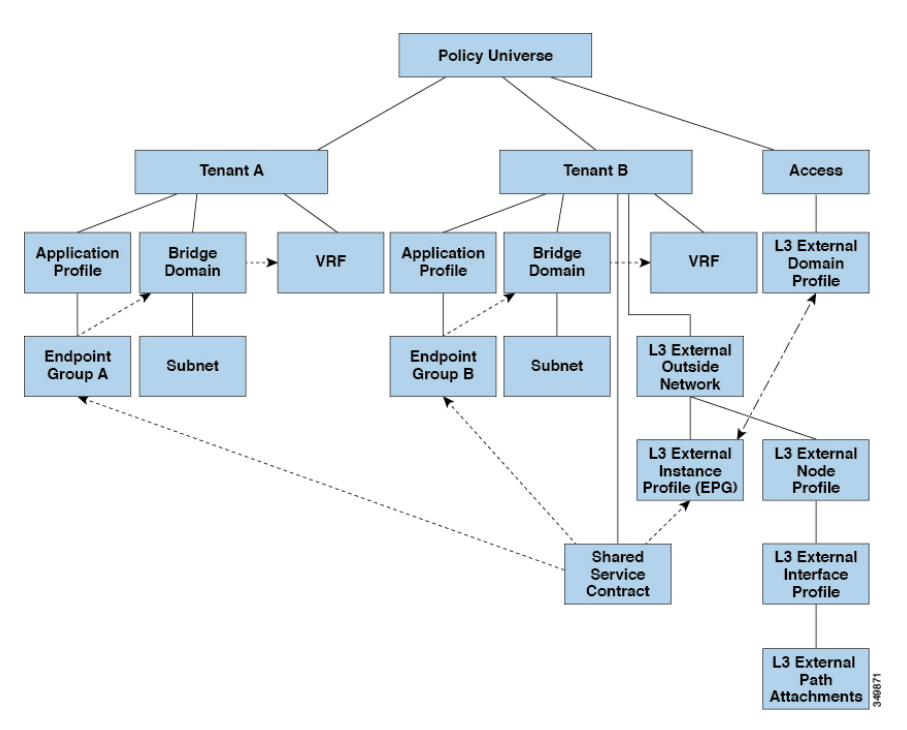

共有レイヤ3アウトサイドネットワーク設定については、以下の注意事項と制限事項に注意し てください。

- テナント制限なし:テナント A と B は、任意の種類のテナント(*user*、common、infra、 mgmt)です。共有 13extInstP EPG が common テナントにある必要はありません。
- EPG の柔軟な配置:上の図の EPG A と EPG B は異なるテナントにあります。EPG A と EPG B で同じブリッジ ドメインと VRF を使用することはできますが、それは必須ではあ りません。EPG A と EPG B は異なるブリッジ ドメインおよび異なる VRF にありますが、 同じ l3extInstP EPG を共有しています。
- サブネットは、*private*、*public*、または *shared* です。L3extOut のコンシューマまたはプロ バイダ EPG にアドバタイズされるサブネットは、*shared* に設定されている必要がありま す。L3extOut にエクスポートされるサブネットは *public* に設定される必要があります。
- 共有サービス コントラクトは、共有レイヤ 3 アウトサイド ネットワーク サービスを提供 する l3extInstP EPG が含まれているテナントからエクスポートされます。共有サービス コントラクトは、共有サービスを使用する EPG が含まれているテナントにインポートさ れます。
- 共有 L3 Out では禁止コントラクトを使用しないでください。この設定はサポートされま せん。
- l3extInstP は共有サービス プロバイダとしてサポートされますが、l3extInstP 以外のコン シューマのみに限定されます(L3extOut EPG = l3extInstP である場合)。
- トラフィック中断(フラップ):13instP EPG が、13instP サブセットのスコープ プロパ ティを共有ルート制御(*shared-rctrl*)または共有セキュリティ(*shared-security*)に設定し て外部サブネット 0.0.0.0/0 を使用して設定されると、VRF はグローバル pcTag を使用して 再配置されます。これにより、その VRF 内のすべての外部トラフィックが中断されます (VRF がグローバル pcTag を使用して再配置されるため)。
- 共有レイヤ L3extOut のプレフィックスは一意である必要があります。同じコンテキスト (VRF)の同じプレフィックスを使用した、複数の共有 L3extOut 設定は動作しません。 VRFにアドバタイズする外部サブネット(外部プレフィックス)が一意であることを確認 してください(同じ外部サブネットが複数の l3instP に属することはできません)。プレ フィックス prefix1 を使用したL3extout 設定(たとえば、L3Outl)と、同様にプレフィッ クス prefix1 を使用した2番目のレイヤ3アウトサイド設定(たとえば、L3Out2)が同じ VRF に属すると、動作しません(導入される pcTag は 1 つのみであるため)。L3extOut のさまざまな動作は、同じ VRF の同じリーフ スイッチに設定されている可能性がありま す。考えられるシナリオは次の 2 つです。
	- シナリオ 1 には、SVI インターフェイスおよび 2 個のサブネット(10.10.10.0/24 およ び 0.0.0.0/0) が定義された.L3extOut があります。レイヤ 3 アウトサイド ネットワー クの入力トラフィックに一致するプレフィックス10.10.10.0/24がある場合、入力トラ フィックは外部 EPG pcTag を使用します。レイヤ 3 アウトサイド ネットワーク上の 入力トラフィックに一致するデフォルトプレフィックス0.0.0.0/0がある場合、入力ト ラフィックは外部ブリッジ pcTag を使用します。
	- シナリオ2には、2個のサブネット(10.10.10.0/24および0.0.0.0/0)が定義されたルー テッドまたは routed-sub-interface を使用する L3extOut があります。レイヤ 3 アウトサ イドネットワークの入力トラフィックに一致するプレフィックス10.10.10.0/24がある 場合、入力トラフィックは外部EPG pcTagを使用します。レイヤ3アウトサイドネッ トワーク上の入力トラフィックに一致するデフォルトプレフィックス0.0.0.0/0がある 場合、入力トラフィックは VRF pcTag を使用します。
	- これらの説明した動作の結果として、SVIインターフェイスを使用してL3extOut-Aお よび L3extOut-B で同じ VRF および同じリーフ スイッチが設定されている場合、次の ユース ケースが考えられます。

ケース 1 は L3extOut -A 用です。この外部ネットワーク EPG には 2 個のサブネット が定義されています。 10.10.10.0/24 & 0.0.0.0/1。L3extOut-A の入力トラフィックに一 致するプレフィックス10.10.10.0/24がある場合、L3extOut-Aに関連付けられている外 部 EPG pcTag & コントラクトを使用します。L3extOut-A の出力トラフィックに特定 の一致がなく、最大のプレフィックス一致が0.0.0.0/1の場合、外部ブリッジドメイン (BD)pcTag & コントラクト-A を使用します。

ケース 2 は L3extOut-B です。 この外部ネットワーク EPG には定義された 1 個のサブ ネット: 0.0.0.0/0 があります。L3extOut-B の入力トラフィックに一致するプレフィッ クス 10.10.10.0/24 (L3extOut-A で定義)がある場合、L3extOut-A に関連付けられてい る L3extOut-A およびコントラクト A の外部 EPG pcTag を使用します。L3extOut-B に 関連付けられているコントラクト-B は使用しません。

- •許可されないトラフィック:無効な設定で、共有ルート制御 (shared-rtctrl) に対する外部 サブネットのスコープが、共有セキュリティ(shared-security)に設定されているサブネッ トのサブセットとして設定されている場合、トラフィックは許可されません。たとえば、 以下の設定は許可されません。
	- *shared rtctrl*: 10.1.1.0/24, 10.1.2.0/24
	- *shared security*:10.1.0.0/16

この場合、10.1.1.0/24 および 10.1.2.0/24 の各プレフィックスがドロップ ルールを使用して インストールされているため、宛先 IP 10.1.1.1 を使用して非境界リーフの入力トラフィッ クはドロップされます。トラフィックは許可されません。そのようなトラフィックは、 shared-rtctrlプレフィックスをshared-securityプレフィックスとしても使用するように設 定を修正することで、有効にすることができます。

- 不注意によるトラフィックフロー:次の設定シナリオを避けることで、不注意によるトラ フィック フローを予防します。
	- ケース **1** 設定の詳細:
		- VRF1 を持つレイヤ 3 アウトサイド ネットワーク設定(たとえば、名前付き L3extOut -1) は provider1 と呼ばれます。
		- VRF2 を持つ二番目のレイヤ3アウトサイドネットワーク設定(たとえば、名前 付き L3extOut-2)は provider2 と呼ばれます。
		- L3extOut -1 VRF1 は、インターネット 0.0.0.0/0 にデフォルト ルートをアドバタ イズし、これは *shared-rtctrl* および *shared-security* の両方を有効にします。
		- L3extOut-2 VRF2 は特定のサブネットを DNS および NTP192.0.0.0/8 にアドバタイ ズし、*shared-rtctrl* を有効にします。
		- L3extOut-2 VRF2 に特定の 192.1.0.0/16 があり、*shared-security* を有効にします。
		- バリエーション **A**:EPG トラフィックが複数の VRF に向かいます。
			- EPG1 と L3extOut-1 の間の通信は *allow\_all* コントラクトによって制御されま す。
			- EPG1 と L3extOut-2 の間の通信は *allow\_all* コントラクトによって制御されま す。
				- 結果:EPG1 から L3extOut-2 へのトラフィックも 192.2.x.x に向かいます。
		- バリエーション **B**:EPG は 2 番目の共有レイヤ 3 アウトサイド ネットワーク の *allow\_all* コントラクトに従います。
			- EPG1 と L3extOut-1 の間の通信は *allow\_all* コントラクトによって制御されま す。
			- EPG1 と L3extOut-2 の間の通信は *allow\_icmp* コントラクトによって制御され ます。

結果:EPG1 ~ L3extOut-2 から 192.2.x.x へのトラフィックは *allow\_all* コン トラクトに従います。

• ケース **2** 設定の詳細:

- •L3extout プロファイル (l3instP) は、1 つの共有プレフィックスとその他の非共 有プレフィックスを持っています。
- src = non-shared で到達するトラフィックは、EPG に向かうことが許可されま す。
	- バリエーション **A**:意図しないトラフィックが EPG を通過します。

L3extOut (l3instP) EPG のトラフィックがこれらのプレフィックスを持つ L3extOut に向かいます。

- 192.0.0.0/8 = import-security, shared-rtctrl
- $-192.1.0.0/16 =$  shared-security
- EPG には 1.1.0.0/16 = shared があります

結果:192.2.x.x からのトラフィックも EPG に向かいます。

• バリエーション **B**:意図しないトラフィックが EPG を通過します。共有 L3extOut に到達したトラフィックは EPG を通過できます。

-共有 L3extOut VRF には、pcTag = prov vrf を持つ EPG と *allow\_all* に設定 されているコントラクトがあります。

- EPG は <subnet> = shared となっています。

結果:レイヤ 3 Out に到達するトラフィックは EPG を通過することができま す。

### レイヤ **3** アウトからレイヤ **3** アウト内部 **VRF** への漏洩

Cisco APIC リリース 2.2(2e) から、2 つの異なる VRF に 2 個のレイヤ 3 アウトがある場合、VRF 内部の漏洩がサポートされています。

この機能を稼働するには、次の条件を満たす必要があります。

- 2 個のレイヤ 3 アウト間にはコントラクトが必要です。
- レイヤ3アウトの接続したり移行したりするサブネットのルートは、コントラクトを適用 し(L3Out-L3OutおよびL3Out-EPG)、VRF間の動的または静的ルートを漏洩させること なく漏洩します。
- 動的または静的ルートは、コントラクトを適用し(L3Out-L3Out および L3Out-EPG)、 VRF間で直接接続したり移行したりするルートをアドバタイズすることなく漏洩します。
- 異なる VRF の共有のレイヤ 3 アウトは相互に通信できます。
- ブリッジ ドメインに必要な関連付けられた L3Out はありません。VRF 間共有 L3Out を使 用する場合は、テナント共通の L3Out にユーザ テナント ブリッジ ドメインを関連付ける 必要はありません。テナント固有の L3Out がある場合、それぞれのテナントのブリッジ ドメインに関連付けられます。
- 2 個のレイヤ 3 アウトは異なる 2 個の VRF に存在し、正常にルートを交換できます。
- この強化は、アプリケーション EPG およびレイヤ 3 アウト内部 VRF 間の通信と同じで す。唯一の違いは、アプリケーション EPG ではなく別のレイヤ 3 アウトが存在します。 したがってこの状況では、コントラクトは 2 個のレイヤ 3 アウト間で記録されます。

次の図では、共有サブネットによる 2 個のレイヤ 3 アウトが存在します。両方の VRF でレイ ヤ3外部インスタンスプロファイル(l3extInstP)間のコントラクトがあります。この場合、 VRF 1 の共有レイヤ 3 アウト は VRF 2 の共有レイヤ 3 と通信できます。

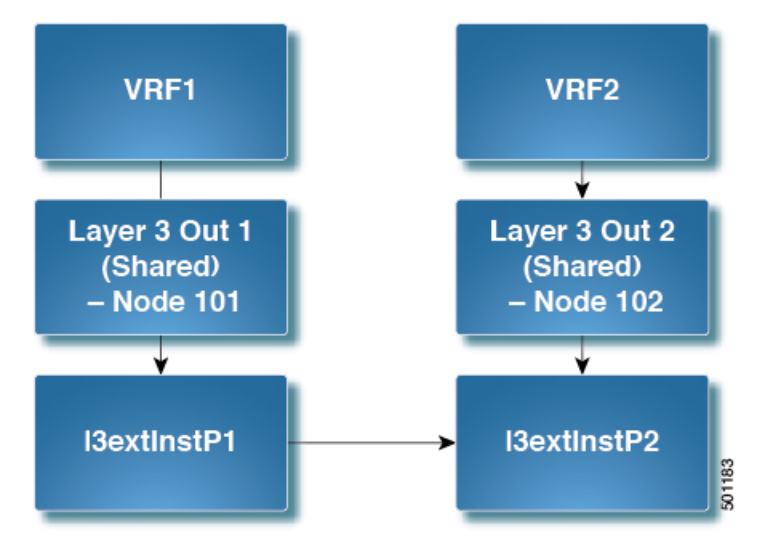

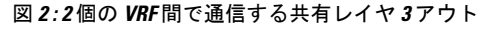

### 拡張 **GUI** を使用した共有レイヤ **3 Out VRF** 間リーキングの設定

#### 始める前に

コンシューマとプロバイダーによって使用される契約ラベルがすでに作成されています。

- ステップ **1** メニュー バーで **Tenants** > **Add Tenant** を選択します。
- ステップ **2 Create Tenant** ダイアログボックスに、プロバイダーのテナント名を入力します。
- ステップ **3** [**VRF** 名(**VRF Name**)] フィールドに、プロバイダの VRF 名を入力し、[送信(**Submit**)] をクリックし てテナントを作成します。
- ステップ **4** [ナビゲーション(**Navigation**)] ペインの新しいテナント名の下で、[**L3Outs**] に移動します。

ステップ **5** [**L3Outs**] を右クリックし、[**L3Out** の作成(**Create L3Out**)] を選択します。

[**L3Out** の作成(**Create L3Out**)] ウィザードが表示されます。

- ステップ **6** [**VRF** の作成(**Create VRF**)] ダイアログ ボックスで、次の操作を実行します。
	- a) **Name** フィールドに、L3Out の名前を入力します。
	- b) [**VRF**] フィールドで、前に作成した VRF を選択します。
	- c) [**L3** ドメイン(**L3 Domain**)] フィールドで、L3 ドメインを選択します。
	- d) プロトコルに適切な選択を行い、[次へ(**Next**)] をクリックします。
- ステップ **7** [外部 **EPG**(**External EPG**)] ウィンドウが表示されるまで、次のウィンドウで必要な選択を行います。

[識別(Identity)] ウィンドウで選択したプロトコルに応じて、[ノードとインターフェイス(Nodes and Interfaces) 1ウィンドウと「プロトコル (Protocols) 1ウィンドウが表示される場合があります。[L3Outの 作成(Create L3Out) ] ウィザードの最後のウィンドウは、[外部 EPG (External EPG) ] ウィンドウです。

- ステップ **8** [外部 EPG(External EPG)] ウィンドウで次のアクションを実行します。
	- a) **Name** フィールドに、外部ネットワーク名を入力します。
	- b) [すべての外部ネットワークのデフォルト EPG(Default EPG for all external network)] チェックボック スをオフにします。

[サブネット(Subnets)] フィールドが表示されます。

- c) [サブネットの作成(Create Subnet)] ウィンドウにアクセスするには、[+] をクリックします。
- d) [サブネットの作成(**Create Subnet**)] ダイアログ ボックスの [**IP** アドレス(**IP Address**)] フィール ドに、マッチングを行う IP アドレスを入力します。**OK** をクリックします。
- e) [L3Out の作成 (Create L3Out) ] ウィザードで [完了 (Finish) ] をクリックします。
- **ステップ9** [ナビゲーション(Navigation)] ペインで、作成した [L3Out\_name] [外部 EPG(External EPGs)] [ExternalEPG\_name] に移動します。 > >
- ステップ **10 Work** ウィンドウの、外部ネットワークの **Properties** の下で、**Resolved VRF** フィールドに解決された VRF が表示されていることを確認します。
- ステップ **11** 外部サブネットの IP アドレスをダブルクリックして、[サブネット(**Subnet**)] ダイアログ ボックスを開 きます。
- ステップ **12 Scope** フィールドで、必要なチェック ボックスをオンにして、**Submit** をクリックします。

このシナリオで、次のチェック ボックスをオンにします。

• [外部 **EPG** の外部サブネット(**External Subnets for the External EPG**)]

• 共有ルートコントロールサブネット

• 共有セキュリティインポートサブネット

- ステップ **13** 以前に作成した [**L3 Outside**] に移動します。
- ステップ **14** [プロバイダラベル(**ProviderLabel**)]フィールドに、このタスクを開始するための前提条件として作成 したプロバイダ名を入力します。**Submit** をクリックします。
- ステップ **15** メニュー バーで、 **Tenants** > **Add Tenant** をクリックします。
- ステップ **16** [テナントの作成(**CreateTenant**)]ダイアログボックスで、L3コンシューマのためのテナント名を入力 します。
- ステップ **17 VRF Name** フィールドに、コンシューマの VRF 名を入力します。
- ステップ **18** [ナビゲーション(**Navigation**)] ペインの新しいテナント名の下で、コンシューマの [**L3Outs**] に移動し ます。
- ステップ **19** [**L3Outs**] を右クリックし、[**L3Out** の作成(**Create L3Out**)] を選択します。 [**L3Out** の作成(**Create L3Out**)] ウィザードが表示されます。
- ステップ **20** [**VRF** の作成(**Create VRF**)] ダイアログ ボックスで、次の操作を実行します。
	- a) **Name** フィールドに、L3Out の名前を入力します。
	- b) [**VRF**] フィールドで、ドロップダウン メニューから、コンシューマのために作成された VRF を選択 します。
	- c) **Consumer Label** フィールドに、コンシューマ ラベルの名前を入力します。
	- d) [**L3** ドメイン(**L3 Domain**)] フィールドで、L3 ドメインを選択します。
	- e) プロトコルに適切な選択を行い、[次へ(**Next**)] をクリックします。
- ステップ **21** [外部 **EPG**(**External EPG**)] ウィンドウが表示されるまで、次のウィンドウで必要な選択を行います。

[識別(Identity)] ウィンドウで選択したプロトコルに応じて、[ノードとインターフェイス(Nodes and Interfaces)]ウィンドウと[プロトコル(Protocols)]ウィンドウが表示される場合があります。[L3Outの 作成(Create L3Out) ] ウィザードの最後のウィンドウは、[外部 EPG (External EPG) ] ウィンドウです。

- ステップ **22** [外部 EPG(External EPG)] ウィンドウで次のアクションを実行します。
	- a) **Name** フィールドに、外部ネットワーク名を入力します。
	- b) [すべての外部ネットワークのデフォルト EPG(Default EPG for all external network)] チェックボック スをオフにします。

[サブネット (Subnets) ] フィールドが表示されます。

- c) [サブネットの作成(Create Subnet)] ウィンドウにアクセスするには、[+] をクリックします。
- d) [サブネットの作成(**Create Subnet**)] ダイアログ ボックスの [**IP** アドレス(**IP Address**)] フィール ドに、マッチングを行う IP アドレスを入力します。**OK** をクリックします。
- e) **Scope** フィールドで、必要なチェック ボックスをオンにして、**OK** をクリックします。

このシナリオでは、**Shared Route Control Subnet** と **Shared Security Import Subnet** のチェック ボッ クスをオンにします。

f) [L3Out の作成(Create L3Out)] ウィザードで [完了(Finish)] をクリックします。

これで、共有レイヤ 3 Out VRF 間リーキングの設定は完了です。

翻訳について

このドキュメントは、米国シスコ発行ドキュメントの参考和訳です。リンク情報につきましては 、日本語版掲載時点で、英語版にアップデートがあり、リンク先のページが移動/変更されている 場合がありますことをご了承ください。あくまでも参考和訳となりますので、正式な内容につい ては米国サイトのドキュメントを参照ください。